## **Estrutura da aula**

#### **Noções básicas sobre macros no Access 97**

Construção de algumas macros simples

#### **Noções básicas sobre procedimentos VBA no Access 97**

Exemplo de um procedimento VBA

### **Apresentação e discussão de propostas para os trablhos de grupo**

**Macros**: conjunto de instruções simples que permtem automatizar respostas a determinados acontecimentos

- Abrir e fechar tabelas, consultas, formulários e relatórios
- Imprimir dados
- Executar uma consulta
- Testar condições e controlar o fluxo da accção
- Definir valores
- Procurar dados
- Construir um menu personalizado e executar comandos de menus
- Controlar a apresentação e o foco
- Informar o utilizador sobre as acções
- Mudar o nome, copiar, eliminar, guardar, importar e exportar objectos
- Executar outra aplicação

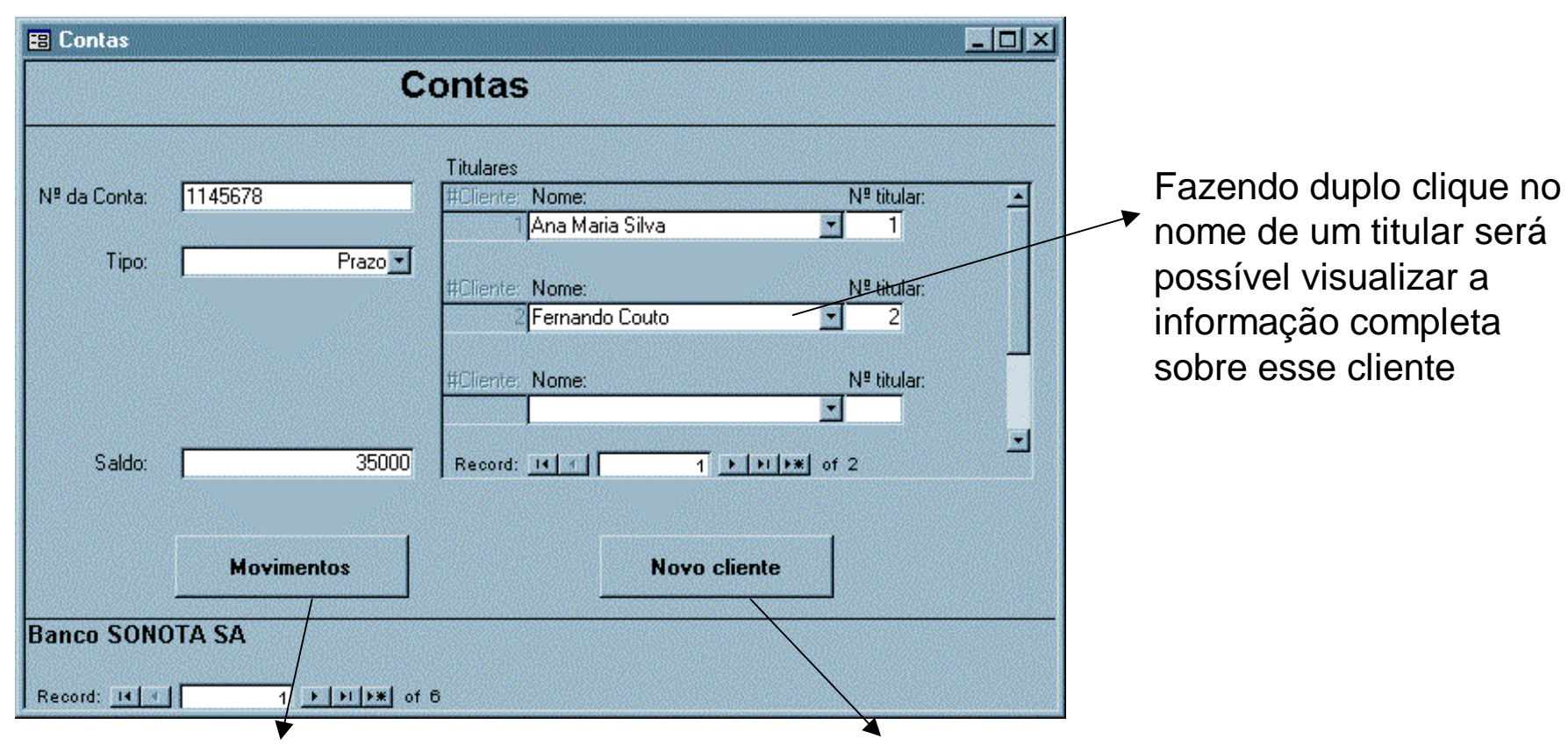

Botão **Movimentos**: permite visualizar os movimentos efectuados na conta actual

Botão **Novo cliente**: permite acrescentar um novo cliente, abindo o formulário F\_Cliente

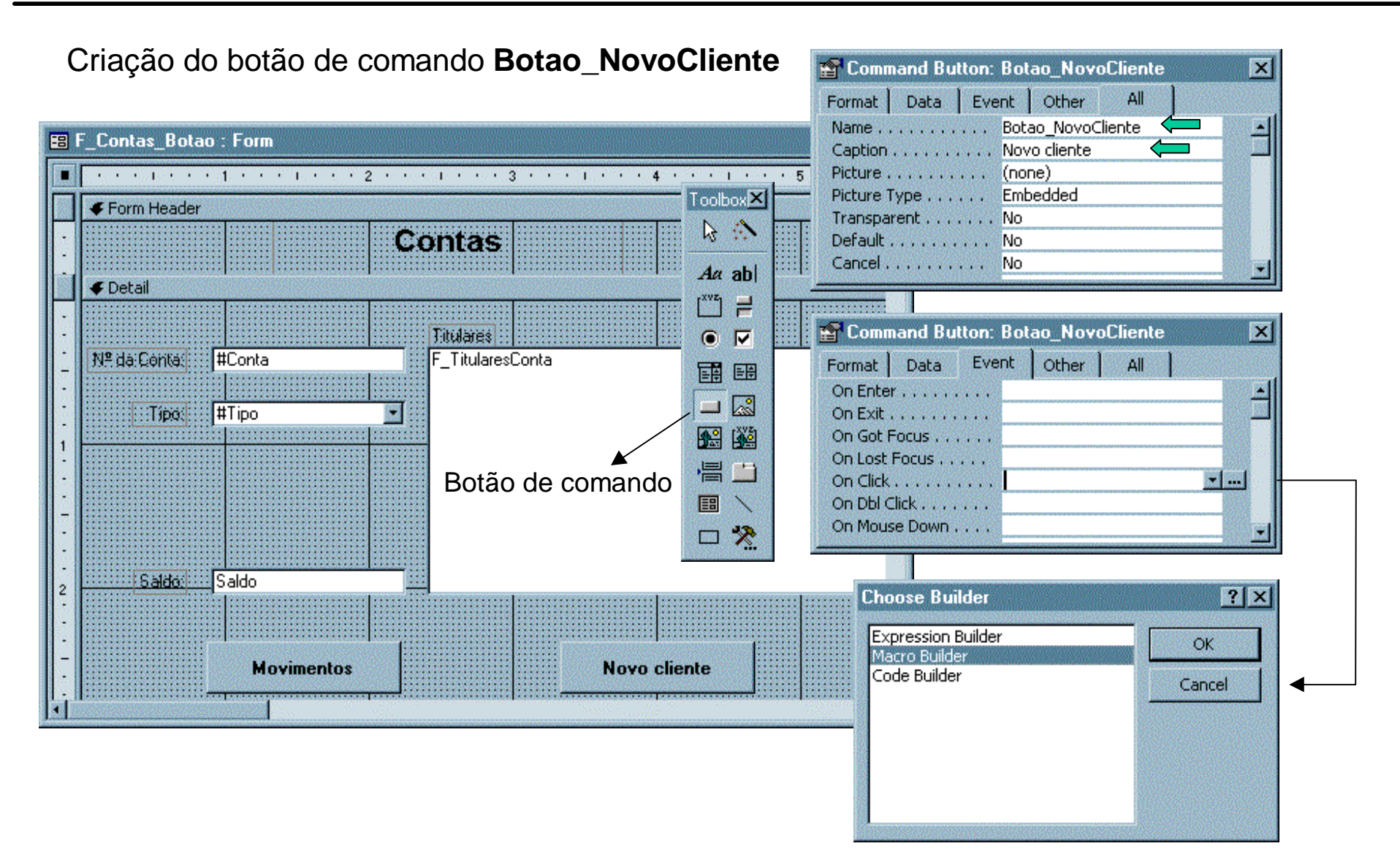

#### Macro assciada ao botão **Botao\_NovoCliente**

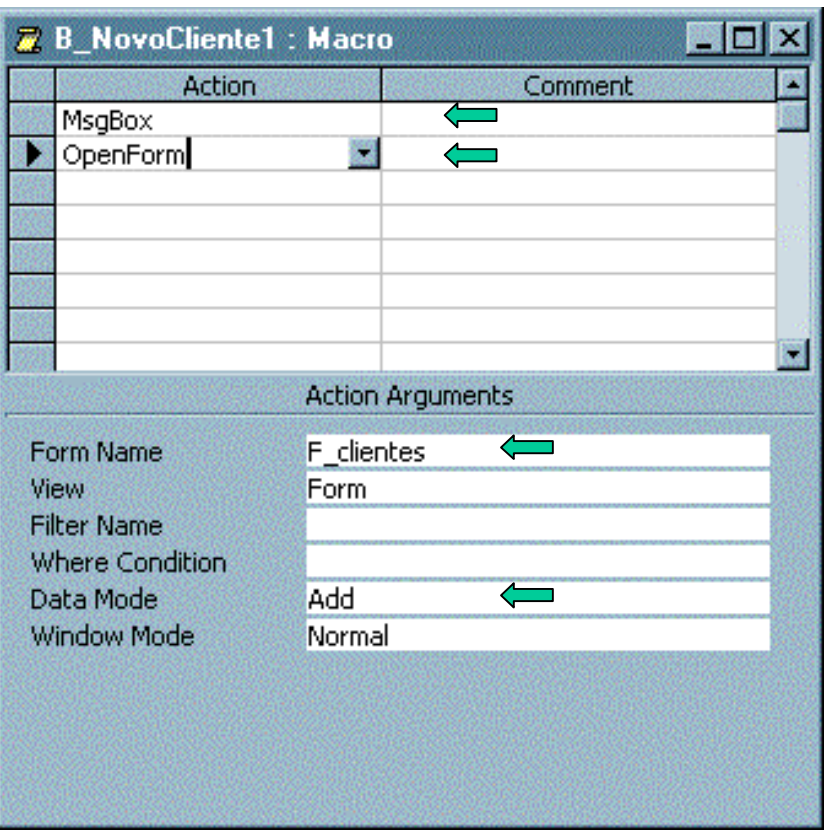

- Mensagem a avisar que um novo cliente vai ser introduzido
- Escolher a acção pretendida: abrir um formulário
- Seleccionar o formulário F\_clientes
- Seleccionar o modo de introdução de novos dados

## Para o botão **Botao\_Movimentos**:

- 1. É necessário um formulário com os movimentos (se não existir, crie um muito simples, baseado na tabela **T\_Movimentos**)
- 2. Crie o botão **Botao\_Movimentos**
- 3. No acontecimento *"On click"* crie uma nova macro e dê-lhe o nome **B\_Movimentos**

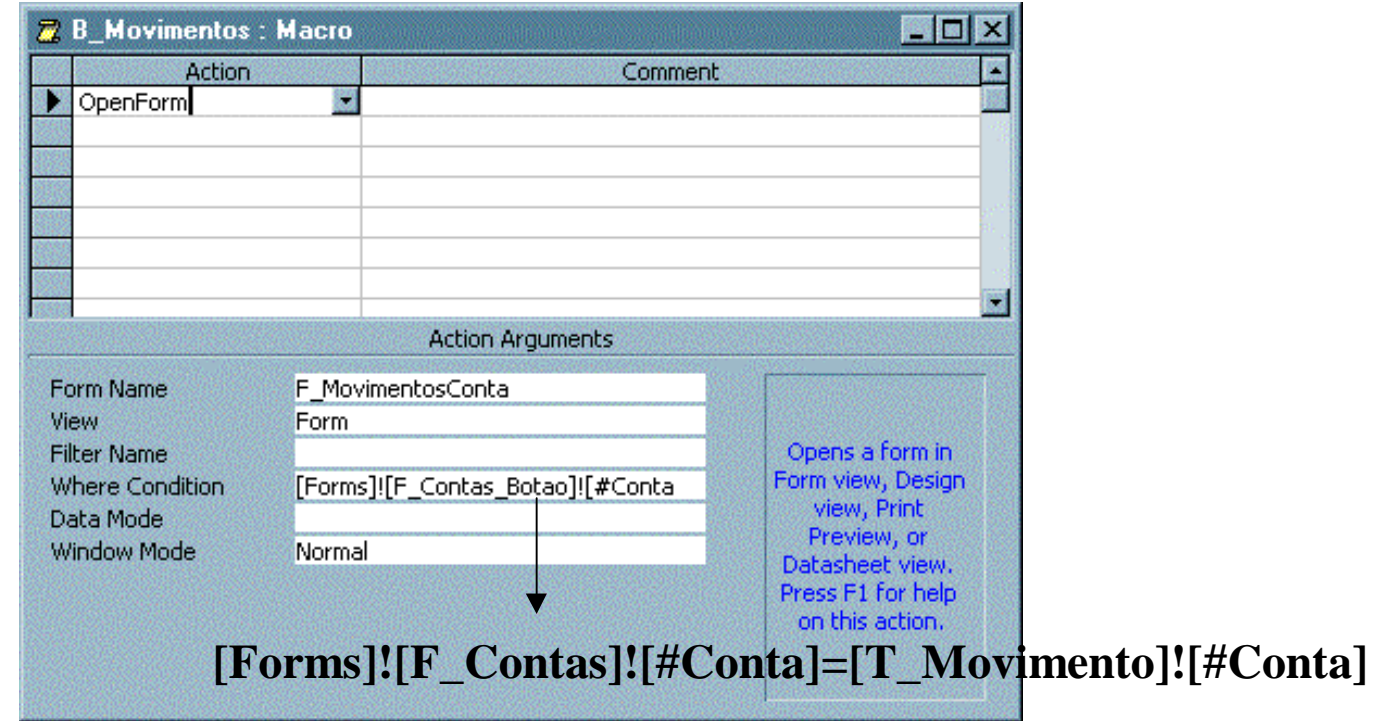

Macro associada ao acontecimento "*On Dbl Click*" (duplo clique) no nome de um titular do formullário **F\_Contas**

- **Nota**: O nome dos titulares encontra-se num subformulário, logo a macro deve ser criada dentro desse subfromulário
- 1. Abrir o formulário F\_TitularesConta na vista de estrutura
- 2. Seleccionar a Caixa de combinação com o nome do titular ( Se não tiver uma caixa de combinação, seleccione a caixa de texto associada ao código do titular).
- 3. Crie uma nova macro chamada **DuploClique\_Cliente**

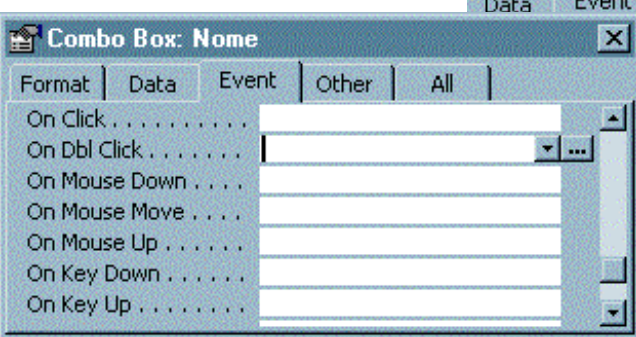

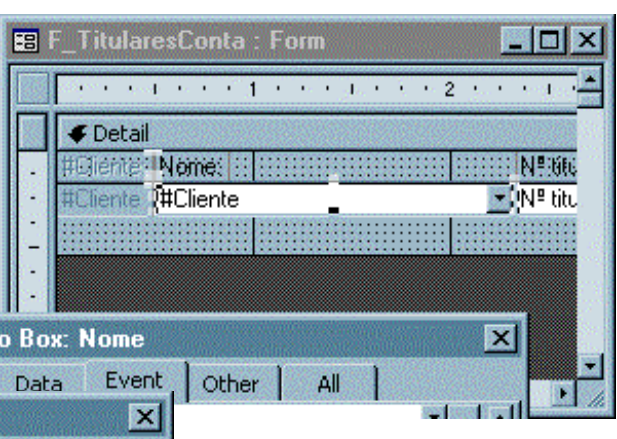

## Macro **DuploClique\_Clientes**

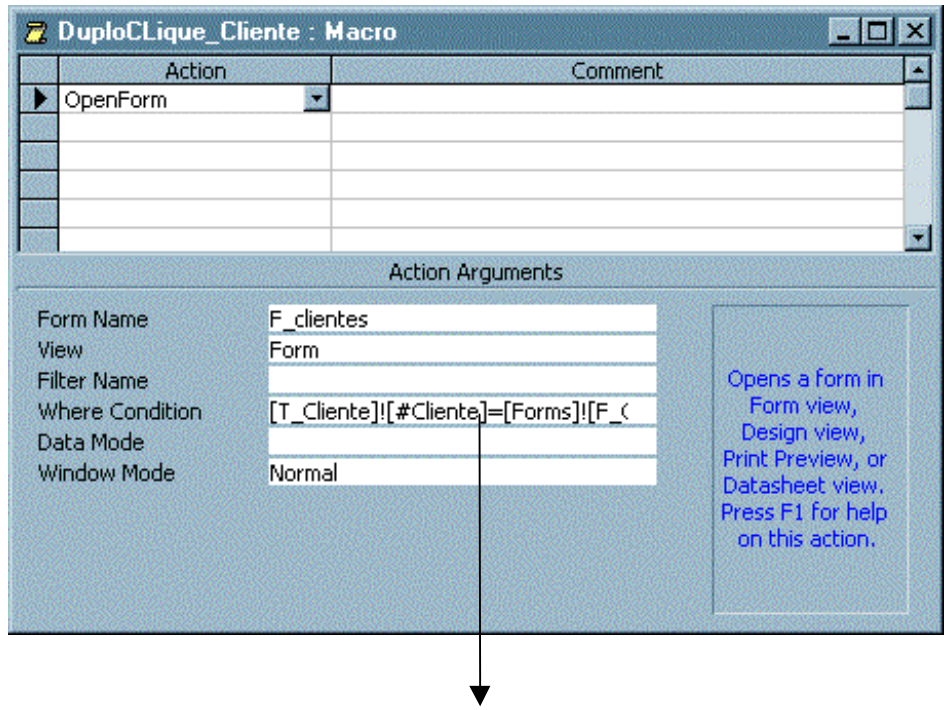

[T\_Cliente]![#Cliente]=[Forms]![F\_Contas]![Titulares].[Form]![#Cliente]

## **Deve utilizar macros quando:**

- Não necessitar de tratar erros
- Não necessitar de avaliar ou definir parâmetro passados por acontecimentos, tais como *Confirmar*, *Confirmar eliminação*, *Erro*, *Se não estiver na lista*, etc.
- A aplicação contiver poucos formulários e relatórios
- A aplicação se destinar a utilizadores não programadores (mas que gostariam de a poder alterar e melhorar)
- Estiver a desenvolver um protótipo de uma aplicação e pretender automatizar rapidamente algumas tarefas para demonstração

## **Certos casos só podem ser resolvidos através de macros:**

- Definição de acções alternativas para determinados comandos de teclas: *AutoKeys*
- Criar uma rotina de arranque: *Autoexec*

O **VBA** (*Visual Basic for Applications*) é a linguagem de programação comum às aplicações do MS Office: Access, Excel e Powerpoint

O código VBA é guardado em módulos, que podem ser criados de duas formas:

- como um objecto Módulo
- como parte de um objecto Formulário ou Relatório

## **Deve utilizar procedimentos VBA quando:**

- Necessitar de lidar com erros numa aplicação
- Pretender definir uma nova função
- Necessitar de criar novos objectos que passem parâmetros ou aceitem valores de retorno
- Necessitar de criar novos objectos (tabelas, consultas, formulários ou relatórios) a partir da aplicação
- A aplicação necessitar de interagir com outras aplicações em Windows

**Exemplo**: Um procedimento VBA para permitir acrescentar um novo cliente quando se escreve um nome que não se encontra na lista

1 - Na caixa de combinação "**Nome**" do formulário **F\_TitularesConta**, seleccionar o acontecimento "*NotInLis*t"

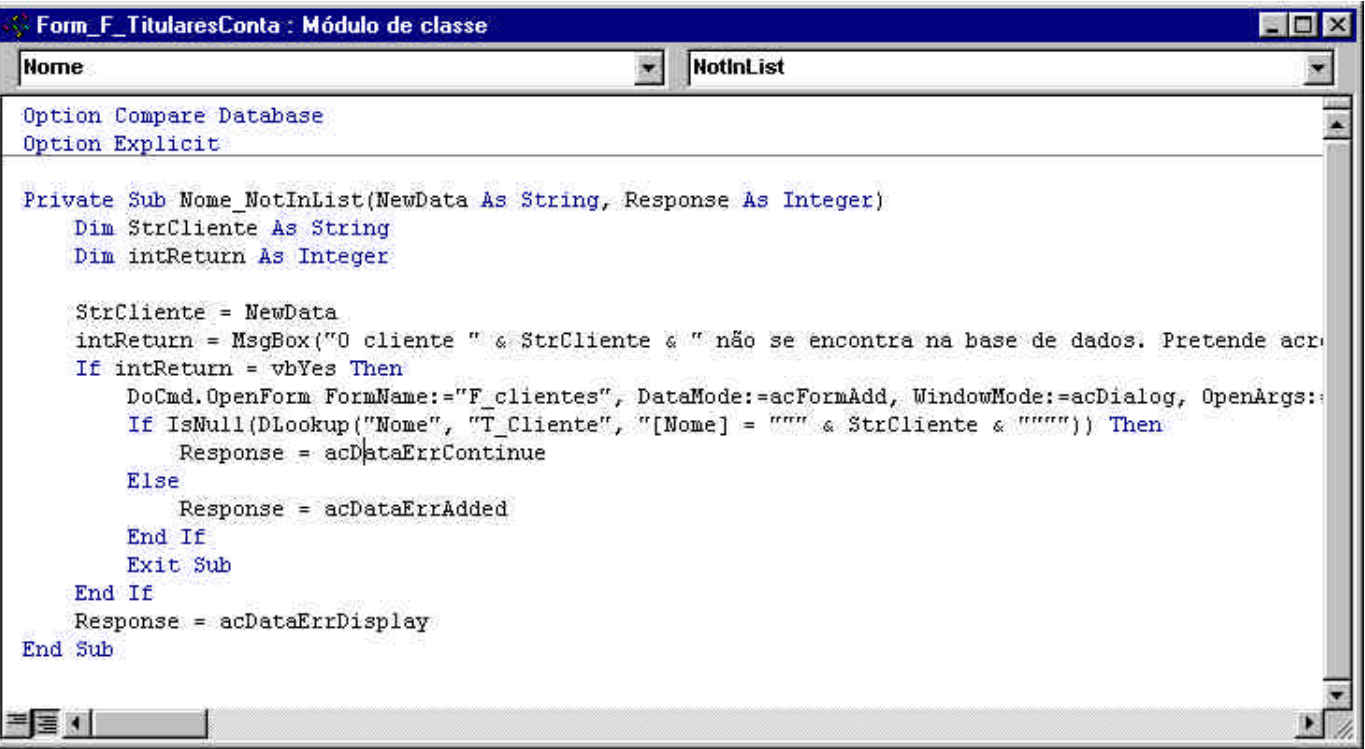

# Código do procedimento **Nome\_NotInList**

(para utilizar em conjunto com o prodedimento "OnLoad" do formulário F\_Clientes)

```
Private Sub Nome_NotInList(NewData As String, Response As Integer)
   Dim StrCliente As String
   Dim intReturn As Integer
   StrCliente = NewData
   intReturn = MsgBox("O cliente " & StrCliente & " não se encontra na base de dados. Pretende acrescentá-lo?",_
             vbQuestion + vbYesNo, "Sonota")
  If intReturn = vbYes Then
    DoCmd.OpenForm FormName:="F_clientes", DataMode:=acFormAdd, WindowMode:=acDialog, OpenArgs:=StrCliente
   If IsNull(DLookup("Nome", "T_Cliente", "[Nome] = """ & StrCliente & """")) Then
       Response = acDataErrContinue
    Else
       Response = acDataErrAdded
    End If
    Exit Sub
   End If
   Response = acDataErrDisplay
End Sub
```
Código do procedimento **Nome\_NotInList** - versão alternativa (mais simples)

```
Private Sub Nome_NotInList(NewData As String, Response As Integer)
   Dim StrCliente As String
   Dim intReturn, int1 As Integer
   StrCliente = NewData
   intReturn = MsgBox("O cliente " & StrCliente & " não se encontra na base de dados. Pretende acrescentá-lo?",
             vbQuestion + vbYesNo, "Sonota")
  If intReturn = vbYes Then
     DoCmd.OpenForm FormName:="F_clientes", DataMode:=acFormAdd, WindowMode:=acDialog, OpenArgs:=StrCliente
     Response = acDataErrAdded
     Exit Sub
   End If
  If intReturn = vbNo Then
     intReturn = MsgBox("Operação cancelada!", vbOKOnly, "Informação")
     Response = acDataErrContinue
   End If
End Sub
```
Se o utilizador pretender acrescentar o novo cliente, o formulário F\_clientes deverá aparecer com o novo nome já preenchido.

Para isso, deverá acrescentar um novo procedimento ao acontecimento "OnLoad":

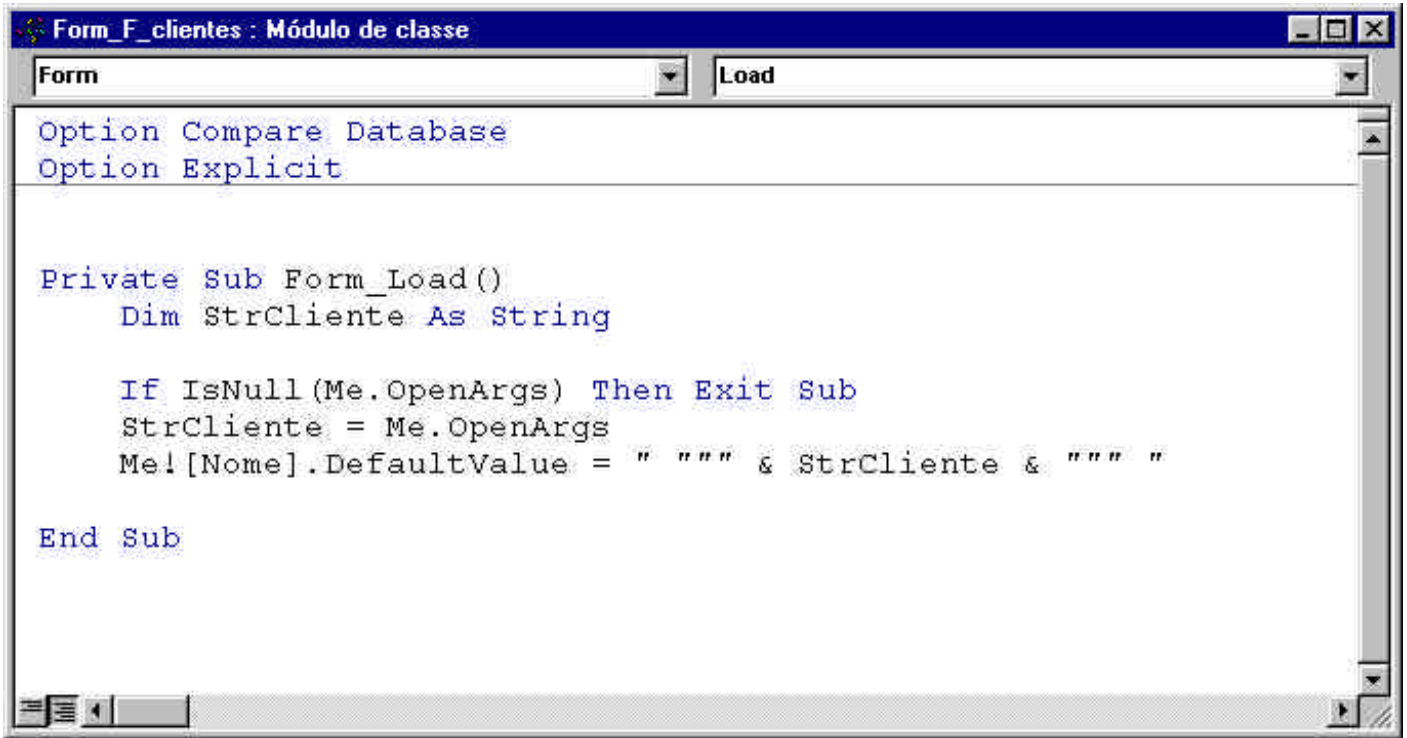

## **Problemas:**

- 1. Criar uma macro *Autoexec* (executada automaticamente quando é aberta a aplicação e pode abrir um formulário, apresentar uma mensagem, etc.)
- 2. Construir uma macro com a seguinte funcionalidade: no formulário F\_clientes, sempre que o utilizador escrever o nome de uma cidade que já exista, preenche automaticamente o campo do Código Postal